## Synopsis of Eric Skagerberg's August 8<sup>th</sup> 2016 presentation:

"Security Update: Social Media, Mobile devices and Windows 10"

If you have ten computer consultants give you the names of the three most important utilities to use you will probably have thirty different utilities. That is possible with the listing here. Eric talked about the following utilities at his presentation and Ross and Donna were asked to summarize. That is what this is. This is not a recommendation except in a few cases. You need to use your own judgement.

<u>www.Skagerberg.com</u> – this is Eric's main web site. (Integral Computer Support). On the left of this web site click on Client only: Internet Security. If you don't know the password, ask Donna, and the following topics are available with links after you enter the password:

- Facebook Security
- Mobile Security
- Windows 10: Block Tracking with SpyBot Anti-Beacon
- Windows XP Security
- Computer system vulnerability
- Personal Data Breaches
- Fix your Passwords
  - o But how often should you change passwords?
- Internet Security Suites
  - o Firewall Software
  - o Antivirus Software
  - o Anti-Spyware
  - o Anti-Phishing
- Fake Anti-Malware on the Web
- Operating System Updates

## The following utilities were the ones discussed by Eric plus notes by Ross:

- 1.) LastPass.com If you wish to use a utility to keep track and manage all of your passwords, then this is a good option recommended by Eric. There are a few password managers available; another one suggested by Jim Tubb is KeePass. I have no experience with either so I cannot recommend one over the other. Refer to our web site for more information: <a href="http://www.sonic.net/wscug/essentialutilities.pdf">http://www.sonic.net/wscug/essentialutilities.pdf</a>
- 2.) AdwCleaner, ver. 5.201 (However it is now ver. 6.0)

  <a href="https://toolslib.net/downloads/finish/1/">https://toolslib.net/downloads/finish/1/</a> Click the blue Download Now button
  This is a one-time malware/virus cleaner, only meant to run when you think you may have a problem. To use: Double-click adwcleaner.exe, press the Scan button, and when it's done, press the Clean button. Reboot, you're done.
- 3.) CCleaner by Piriform <a href="https://www.piriform.com/ccleaner/download">https://www.piriform.com/ccleaner/download</a>
  This is a utility that is worth running as often as you like. It removes temporary internet files and other items that can slow down your computer and internet browsing. Run it daily, weekly, monthly, whenever you wish. When installing, accept all defaults but pay attention to the option to install Google Chrome—uncheck the box. Once installed, click Run Cleaner then close the program.

- 4.) Malwarebytes Anti Malware <a href="https://www.malwarebytes.com/mwb-download/">https://www.malwarebytes.com/mwb-download/</a>
  You have your choice of the free version or the Premium version which is \$25 per year. For the free version, scroll down the list for the Free Download. When installing, pay attention to the option to "Enable free trial". You DO NOT want to enable this feature so uncheck the box. Malwarebytes searches for potentially unwanted programs (PUPs) as well as malware that gets installed unintentionally by you or intrusive software that is installed with some legitimate programs such as Java or even HP or Epson software. The Premium version constantly searches and protects you whereas the free version only protects
- 5.) Sophos.com Facebook Security: <a href="https://www.sophos.com/security-news-trends/best-practices/facebook.aspx">https://www.sophos.com/security-news-trends/best-practices/facebook.aspx</a>
  Use this page to get informed on what security settings to use if you are a member of Facebook.com.
  Sophos itself has many security products, none of which I am familiar with and am not informed enough to recommend them. But for a narrative on what to do for your Facebook page, see the link above. If you do not have a Facebook account, then skip Sophos.
- 6.) FlashControl utility for Chrome and Firefox. If you use either of these browsers, you may want to install the FlashControl utility. This utility stops Flashplayer from automatically playing ads and other webpage items that start by themselves. With FlashControl installed, it gives you the option to either play Flash content or not.

For Chrome: <a href="http://www.majorgeeks.com/files/details/flashcontrol\_for\_chrome.html">http://www.majorgeeks.com/files/details/flashcontrol\_for\_chrome.html</a>
Be sure to click the item that looks like this; don't get tricked into downloading anything else:

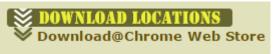

when you manually run it.

For Firefox: https://addons.mozilla.org/en-US/firefox/addon/flashblock/

For Edge: Control is built-in and you should get the option to play or not to play Flash

- 7.) Spybot Anti-Beacon: <a href="https://www.safer-networking.org/spybot-anti-beacon/">https://www.safer-networking.org/spybot-anti-beacon/</a>
  This is a one-time use utility that helps turn off all of the intrusive tracking options that Microsoft turned on automatically when you installed Windows 10, unless you used the Custom install feature of Windows 10. Download the Beacon, install it, and run it. I recommend only using the suggestions to block everything that is shown on the "Protection" page. Do not go to the Optional tab unless you are sure what everything on that page does.
- 8.) Spybot Search and Destroy: <a href="https://www.safer-networking.org/">https://www.safer-networking.org/</a>
  Click on Spybot Free, download and install. This utility does the same thing as Malwarebytes, i.e. searches for malware, however, after testing it, it appears to catch some of the same things as Malwarebytes, but also some things that MB didn't catch, and vice versa. Therefore it may be worthwhile to install both programs, run one then the other, but not at the same time. It is safe to install both programs on the same computer.